# **INTERNET GIS MET ARCIMS**

EEN HEALTH INDEX CASE STUDIE VOOR DE RPD

Drs. M.E. de Vries en ir. E. Verbree

GISt Report No. 8 Delft, december 2001 **Samenvatting***: Dit rapport is een verslag van een project uitgevoerd in opdracht van de Rijks Planologische Dienst. De opdracht behelsde in het kort: het in een kaart visualiseren van statistische gegevens van de Wereldbank over het welzijn per land in 1997 (Health index) en het via Internet beschikbaar stellen van deze kaart(en). De genoemde Health index is opgebouwd uit vijf indicatoren die tezamen kunnen worden afgebeeld als 'pentagon' per land.* 

*Voor het maken van deze Internet GIS toepassing werd gebruikt gemaakt van ESRI software (ArcView en ArcIMS). Oorspronkelijk was het de bedoeling dat de site slechts een paar maanden in de lucht zou zijn. Inmiddels is er stilzwijgend toe besloten de site te blijven 'hosten' op een van de servers van de sectie GISt, totdat dit om welke reden dan ook niet meer haalbaar is.* 

*De opdracht werd uitgevoerd in februari en maart 2001. De Internet site werd aangepast in mei en nogmaals in oktober, vanwege een nieuwe versie van de gebruikte Internet GIS software.* 

ISSN: 1569-0245

© 2001 Sectie GIS-technologie TU Delft, Faculteit der Civiele Techniek en Geowetenschappen Thijsseweg 11, 2629 JA Delft Tel: 015-278 4548; Fax 015-278 2745; E-mail: gist@tudelft.nl http://www.gdmc.nl/

Niets uit deze uitgave mag worden verveelvoudigd en/of openbaar gemaakt door middel van druk, fotokopie, microfilm of op welke andere wijze ook zonder voorafgaande schriftelijke toestemming van de sectie GIS-technologie.

De sectie GIS-technologie aanvaardt geen aansprakelijkheid voor eventuele schade voortvloeiend uit het gebruik van de resultaten van dit onderzoek of de toepassing van adviezen.

# **INHOUD**

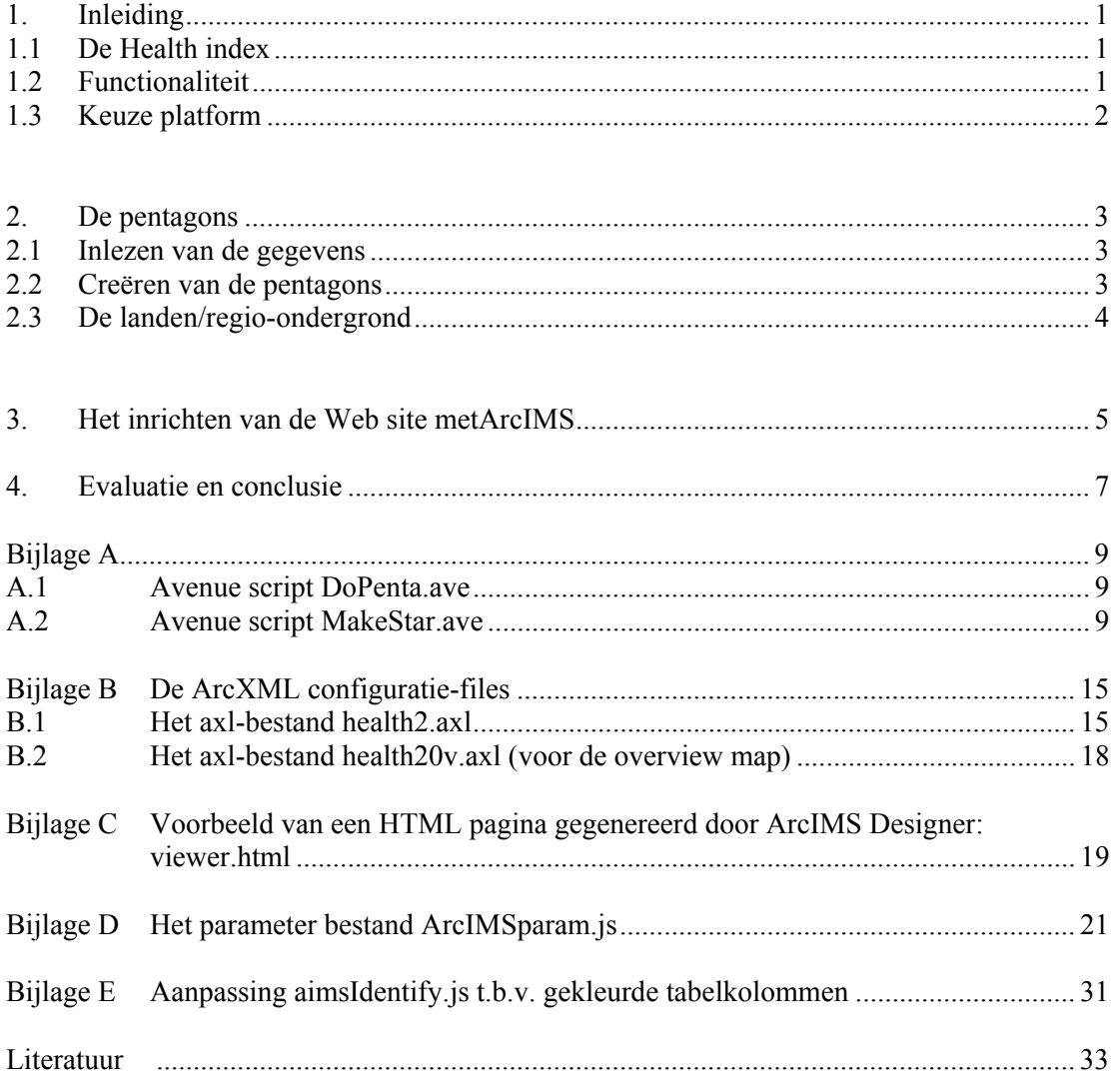

# **1. INLEIDING**

#### **1.1 De Health index**

In 2000 heeft de Rijks Planologische Dienst een onderzoek laten uitvoeren naar de zogenaamde Health index per land. Deze index is samengesteld uit de volgende factoren: environmental degradation, information access, life expectancy, economic performance en educational attainment. Deze genormaliseerde factoren, met een waardebereik van 0 tot 1, kunnen worden uitgezet in een zogenaamd 'pentagon' symbool waarvan het oppervlak de Health index karakteriseert. Ook de Health index zelf heeft een waardebereik van 0 tot 1. In figuur 1 is als voorbeeld het pentagon symbool voor de Health index van Ghana afgebeeld.

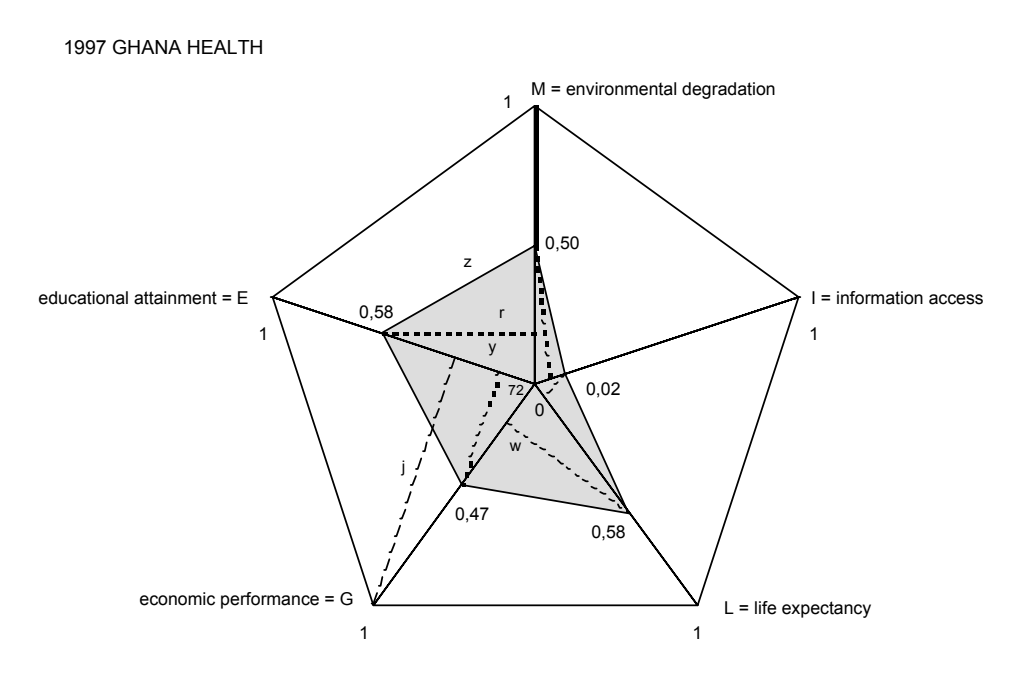

*Figuur 1 Health index Ghana in 1997.*

# **1.2 Functionaliteit**

Bij aanvang van het project werd de opdracht als volgt omschreven:

Bewerk de bestaande Health index rapportage zodanig dat het geheel via een Internet site geraadpleegd kan worden. Deze Internet site dient minimaal de volgende functionaliteit te bieden:

- een tabel met per land de Health index en de samenstellende factoren;
- een kaart van de wereld waarin voor elk land een pentagon symbool is weergegeven. Via deze kaart kunnen de gegevens uit de tabel bevraagd worden (identificatie). De kaart kan worden vergroot, verkleind en verschoven ('zoom in', 'zoom uit' en 'pan').

Tijdens het project werden de volgende functionele wensen toegevoegd:

- behalve per land moet de Health index ook per regio in een pentagon worden afgebeeld. Bij inzoomen en uitzoomen moet worden gewisseld tussen regiokaart en landenkaart;
- de klassen waarin de Health index wordt verdeeld ten behoeve van de legenda moeten overeenkomen met de classificatie die gekozen is in eerdere RPD publicaties;
- ook de kleuren die in de kaart en de legenda worden gebruikt moeten overeenkomen met

die in eerdere publicaties.

Verder werd afgesproken dat de Internet site zou worden opgeleverd als een zogenaamde 'thin client', dat wil zeggen dat met elke standaard Web browser de pagina kan worden bevraagd zonder afhankelijk te zijn van een te installeren plugin.

# **1.3 Keuze platform**

Voor het inlezen van de data en het creëren van de kaarten werd het GIS pakket ArcView gebruikt, voor het inrichten van de Web site werd voor ArcIMS 3 gekozen, in combinatie met Apache als Webserver-software.

ArcIMS moet gezien worden als een soort toolbox voor het creëren en 'hosten' van een Internet GIS Web site. In Figuur 2 zijn de verschillende onderdelen weergegeven.

Voor het creëren en beheren van de Web site zijn de volgende componenten van belang: ArcIMS Author, ArcIMS Administrator en ArcIMS Designer.

Met ArcIMS Author wordt het kaartbeeld opgebouwd: uit welke kaartlagen bestaat de kaart, hoe moeten de classificatie en legenda eruit zien, bij welke schaalniveaus moet welke kaartlaag te zien zijn.

Met ArcIMS Designer wordt de Web site zelf ontworpen: welke functionaliteit moet beschikbaar zijn (welke tools kunnen worden geactiveerd), is er wel of niet een 'overview map', hoe luiden de titel en subtitel van de startpagina etc.

Met ArcAdministrator wordt het eigenlijke beheer gedaan: het starten en stoppen van de 'map service'.

De overige onderdelen zijn de 'runtime' componenten die als proces draaien op de server.

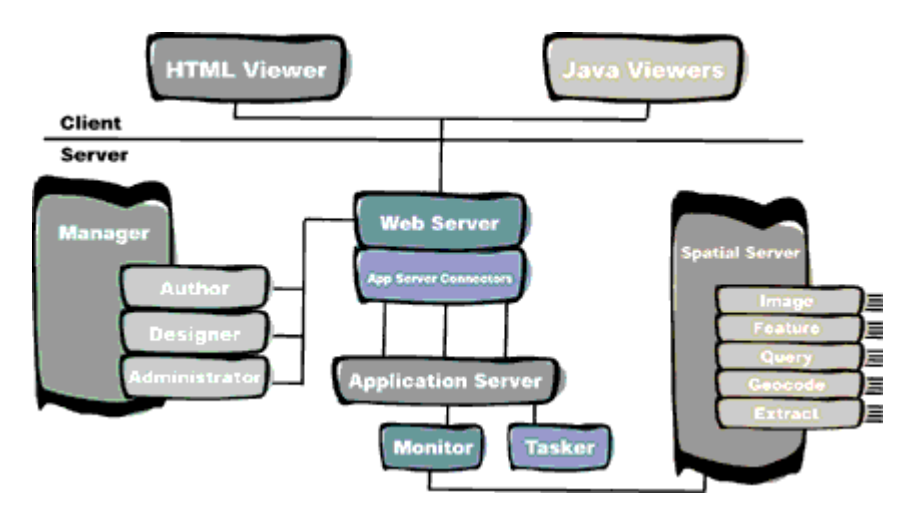

*Figuur 2 De verschillende componenten van ArcIMS.* 

ArcIMS is zo opgezet dat er verschillende configuraties mee kunnen worden gebouwd. Zo kan worden gekozen voor een 'thin client' oplossing, waarbij een gewone Web browser voldoende is (HTML Viewer). Hiermee kan de meest gebruikelijke functionaliteit van een Internet GIS site worden gerealiseerd: in- en uitzoomen, pan (verschuiven), identify en zelfs eenvoudige queries op de data. Het kaartbeeld wordt na elke gebruikersactie door software aan de serverkant opnieuw opgebouwd en als plaatje (jpeg-bestand) in de browser getoond.

Een andere mogelijkheid is aan de clientkant gebruik te maken van een Java applet ('thick client'). Deze oplossing biedt meer functionaliteit, maar heeft als nadeel dat eerst een applet moet worden gedownload en geïnstalleerd.

In overleg met de RPD is voor de Health index toepassing gekozen voor een 'thin client', dus voor een 'gewone' HTML Viewer.

# **2. DE PENTAGONS**

De statistische gegevens met betrekking tot de Health index werden door de RPD aangeleverd in twee Excel-bestanden: een bestand met gegevens per land en een bestand met gegevens per regio. In dit laatste bestand was ook per land aangegeven tot welke regio het behoort.

# **2.1 Inlezen van de gegevens**

Eerst werd het Excel-bestand omgezet naar dbf-formaat. Het dbf-bestand werd gekoppeld aan een GIS-bestand (ArcView shapefile) van de landen in de wereld. Om te kunnen koppelen moesten de namen van de landen in beide bestanden gelijk zijn. In de RPD gegevens werden – in navolging van de Wereldbank – de officiële benamingen van landen aangehouden ('Russian Federation', 'Korea, Republic of'), terwijl in het GIS bestand meer gangbare namen werden gebruikt ('Russia', 'South Korea'). Waar nodig zijn de namen aangepast om te kunnen koppelen. Ook bij een eventuele update van de Health index site zal deze actie 'met de hand' moeten worden herhaald.

Na koppeling was er een basis GIS-bestand met per land de Health index gegevens. Deze shapefile fungeerde verder als uitgangspunt voor het creëren van de kaartlagen met pentagons per land en per regio.

Vervolgens kon de tweede stap worden gezet: de visualisatie van de tabelgegevens.

De visualisatie van de statistische gegevens bestond uit twee onderdelen:

- het creëren van grafische symbolen (pentagons) (paragraaf 2.2);
- het maken van een kaartondergrond van de wereld met per regio resp. per land een kleur al naar gelang de hoogte van de 'overall' Health index (paragraaf 2.3).

# **2.2 Creëren van de pentagons**

Binnen ArcView zijn er twee manieren om grafische symbolen op te nemen: als legendasymbool of als aparte kaartlaag.

Voor de RPD site is gekozen voor de kaartlaagmethode omdat de symbolen dan mee-schalen bij in- en uitzoomen.

Voor het positioneren van de pentagons ergens midden in een land of regio werd uitgegaan van het middelpunt van dat land. Bij een archipel, of bij een land of continent met een paar excentrisch gelegen eilanden kan dit niet de juiste keuze zijn. Voor het grootste deel van de landen leverde deze methode echter een goed resultaat op.

Uitgaande van het middelpunt werden zowel de ideale pentagon (elk van de vijf indicatoren heeft de maximale waarde, namelijk '1' -> straal = 1) als de feitelijke pentagon (waarde indicator en dus straal < 1) voor elk land en regio berekend en als polygon opgeslagen (zie figuur 3.a).

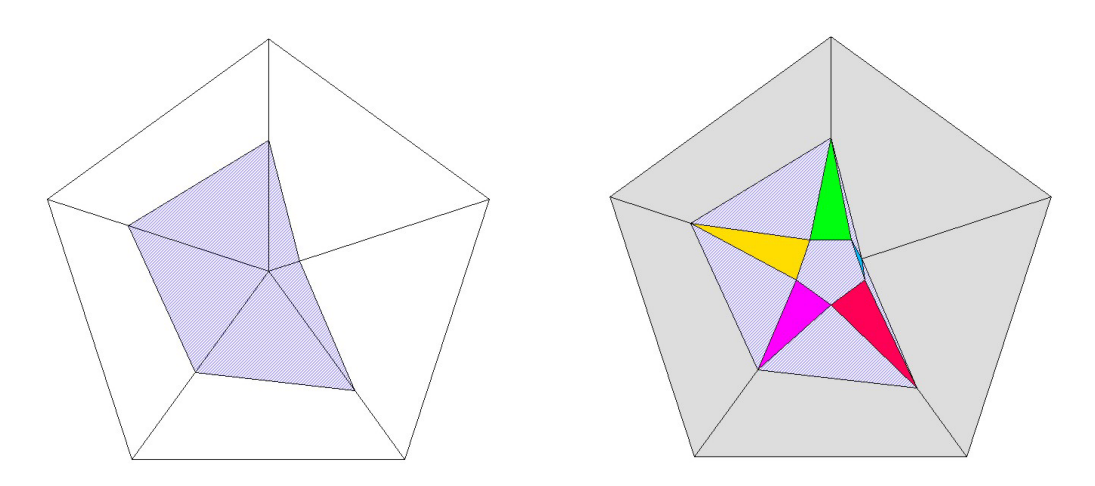

*Figuur 3.a en 3.b De pentagon symbolen.* 

Bovendien werd er een 'ster' vorm bedacht met vijf gekleurde pijlen, voor elke indicator één. Zo ontstaat per land een combinatie van polygons die tezamen een symbool vormen waarin zowel de vijf indicatoren afzonderlijk als de 'overall' Health pentagon te zien zijn (zie figuur 3.b).

Opmerking: de hoogte van de index per indicator blijkt alleen uit de straal; het 'oppervlak' van de pijlen in de ster-pentagon is dus niet naar rato van de index. Dit zou in een eventuele volgende versie kunnen worden veranderd.

De scripts voor het creëren van de pentagons werden geschreven in Avenue, tot versie 3.2 de standaard programmeeromgeving voor ArcVIEW (vanaf ArcView 8 is Microsoft's Visual Basic for Applications een alternatief).

In Bijlage A zijn de Avenue scripts opgenomen. De grootte van het pentagon symbool kan worden gevarieerd met behulp van een parameter in het startscript 'DoPenta'.

# **2.3 De landen/regio-ondergrond**

Als kaartondergrond voor de pentagon symbolen werden kaartlagen gemaakt per land en per regio. Deze werden ingekleurd op basis van de hoogte van de 'overall' Health index per land resp. regio.

De keuze van de classificatie 'ranges' (intervallen) en van de kleur per interval gebeurde in overleg met de RPD.

# **3. HET INRICHTEN VAN DE WEB SITE MET ARCIMS**

Na het maken van de verschillende kaartlagen in ArcView was de volgende stap het overbrengen van de kaartlagen en legenda naar ArcIMS. ESRI (de leverancier van ArcView) heeft hier een tool voor: de ArcView-extensie 'view2axl'. De tool maakt vanuit ArcView een XML document aan met daarin o.a. de namen van de kaartlagen, de fysieke locatie van de shapefiles, plus de legenda per kaartlaag. Dit configuratiebestand heeft als extensie .axl, als aanduiding voor ArcXML, de naam die ESRI bedacht heeft voor het specifieke XML formaat dat binnen ArcIMS wordt gebruikt (zie bijlage B voor de axl-file(s) van de Health index site).

Het ArcXML bestand kan met de hand worden aangepast maar ook interactief, via ArcIMS Author. ArcIMS Author gebruikt de axl-file als input en schrijft daarheen weg.

Het instellen van zaken als schaaleenheden en schaalniveaus waarop kaartlagen wel of niet zichtbaar zijn, kan goed met ArcIMS Author. Wat moeilijker zo niet onmogelijk is, is het aanpassen van de legenda: het toevoegen of verwijderen van een legenda-item (meer of minder klassen) is niet mogelijk met Author, het aanpassen van de intervallen (ranges) voor de klassen en van de kleuren is een kwestie van uitproberen, aanpassen en weer testen.

Deze aanpassingen kunnen beter rechtstreeks (met een gewone teksteditor) in het ArcXML bestand worden aangebracht.

Ook bleek ArcIMS op een andere manier met een interval in de legenda om te gaan dan ArcView. In ArcView geldt de tot/met regel, met andere woorden: als een waarde precies op de bovengrens van het interval ligt wordt de waarde tot die klasse gerekend. ArcIMS rekent diezelfde waarde dan niet meer tot de klasse (interval is exclusief de bovengrens). Dit bemoeilijkte het overzetten van de legenda vanuit ArcView naar ArcIMS.

Nadat in de axl-files de kaartlagen waren gedefinieerd voor de kaart zelf en voor de 'overview map' (te gebruiken bij het in- en uitzoomen en 'pannen') was de tweede stap het genereren van de HTML pagina's en javascript bestanden die het uiterlijk en de functionaliteit van de Web site bepalen. Dit gebeurt met ArcIMS Designer, een soort 'wizard' waarmee stap voor stap een aantal ontwerpbeslissingen worden voorgeschoteld aan de bouwer van de site. Een van de bestanden die op die manier word gegenereerd is 'viewer.html' (zie bijlage C) met o.a. de titel en de basis layout voor het scherm.

Een tweede belangrijk bestand is het javascript bestand 'ArcIMSParam.js'. Hierin kan bijvoorbeeld worden geregeld welke tabel-informatie op het scherm verschijnt wanneer een gebruiker op een land of regio klikt (zie bijlage D). Dit parameter bestand kan met een teksteditor worden gewijzigd, en dat is vaak ook de enige manier om aanpassingen in uiterlijk of functionaliteit van de site aan te brengen. Dit hangt samen met de manier waarop ArcIMS Designer is opgezet: als wizard die eenmalig HTML en javascript bestanden genereert, waarbij eventuele eerdere versies worden overschreven. Wijzigingen in uiterlijk of functionaliteit moeten dus buiten de Designer om worden aangebracht, direct in de relevante HTML paginas en javascript files.

Een voorbeeld van een aanpassing van het standaard uiterlijk aan specifieke gebruikerswensen is de keuze voor verschillende kleuren voor de tabel-informatie die de gebruiker te zien krijgt bij het klikken op een land of regio. Op verzoek van de RPD zijn per kolom andere kleuren gebruikt, overeenkomstig de kleuren van de vijf indicatoren in het pentagon symbool. Hiervoor werd het script aimsIdentify.js aangepast (zie bijlage E).

In figuur 4 en figuur 5 zijn twee screen shots te zien van de Health index Web site. Het eerste kaartbeeld dat een bezoeker van de site ziet is de kaart van de wereld, met een pentagon symbool voor de wereld als geheel en voor een aantal regio's. Naarmate men verder inzoomt komt de informatie per land op het scherm.

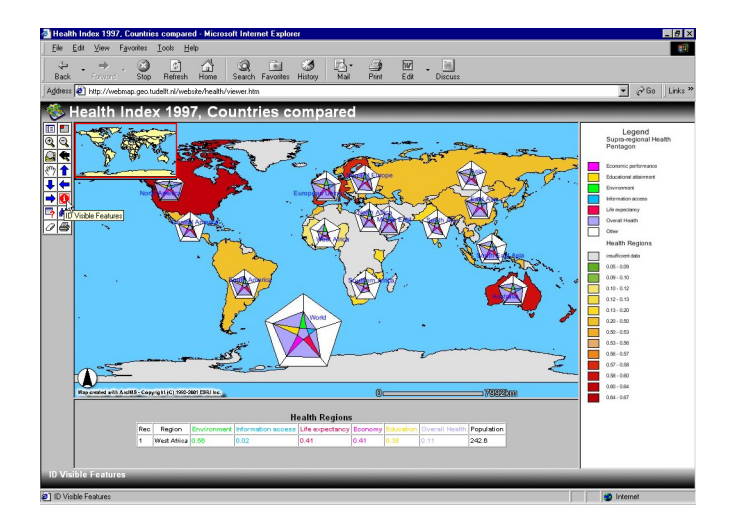

*Figuur 4 Gegevens per regio (gebruiker heeft nog niet ingezoomd).* 

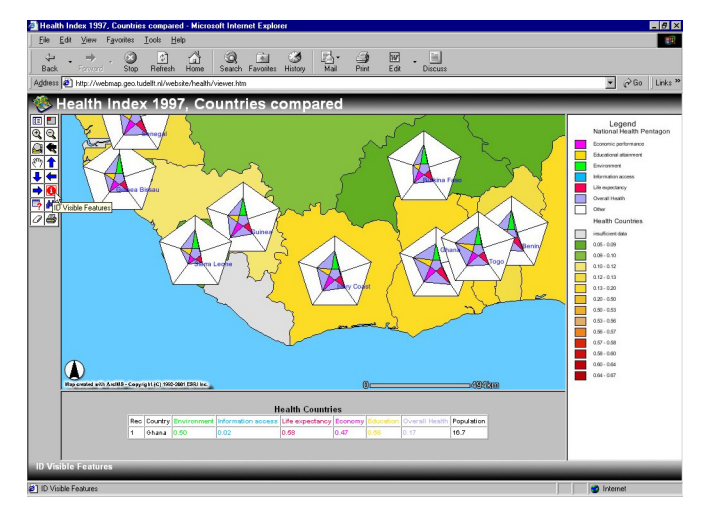

*Figuur 5 Gegevens per land (gebruiker heeft ingezoomd).* 

Het in- en uitzoomen zelf kon op een goede manier worden geregeld. Toch deed zich een lastig probleem voor dat – althans in versie 3.0 van ArcIMS - niet kon worden opgelost:

Bij een 'identify' actie door de gebruiker worden in ArcIMS (en ArcView) alleen de gegevens van de actieve kaartlaag getoond. Bij het in- en uitzoomen leverde dit problemen op, omdat bij het 'verspringen' van het schaalniveau wel de zichtbare kaartlagen wisselden (van regio-kaart naar landen-kaart of andersom), maar niet de actieve laag. In zo'n geval leverde een identify-actie de verkeerde informatie op, namelijk van de nog steeds actieve kaartlaag die echter niet meer zichtbaar was.

Vanuit vormgevingsperspectief tenslotte kan ook de volgende tekortkoming nog worden genoemd: het bleek niet mogelijk een mooie layout te krijgen van de tabelgegevens; de voor een gebruiker nietszeggende kolommen '#id" en '#shape' worden in versie 3.0 altijd getoond en kunnen niet worden 'onderdrukt' in bijvoorbeeld ArcIMSParam.js.

# **4. EVALUATIE EN CONCLUSIE**

De opdracht van de RPD bestond uit twee onderdelen: het visualiseren van de Health index gegevens in een pentagon en het inrichten van een Internet GIS Web site.

Het visualiseren van de Health gegevens in een pentagon gebeurde binnen ArcView met de scripting taal Avenue. Als alternatief voor het meer gangbare pentagon symbool werd een pentagon met daarbinnen een ster bedacht; elk van de vijf indicatoren kreeg binnen de ster een apart kleur. Diezelfde kleuren werden later ook bij het vormgeven van de Web site gebruikt, namelijk bij de weergave van de tabelinformatie die op het scherm verschijnt als de gebruiker op een land of regio klikt.

Voor het beoordelen van de Web site is het van belang onderscheid te maken tussen versie 3.0 en versie 3.1 van de ArcIMS software. Met versie 3.1 (vanaf juli 2001 beschikbaar) kon een aantal van de tekortkomingen van versie 3.0 worden opgeheven:

- in versie 3.1 is het wel mogelijk de kolommen #shape en #id weg te laten;
- in versie 3.1 is het mogelijk in ArcIMSParam.js aan te geven dat ook de gegevens van de niet-actieve kaartlagen moeten worden getoond, zodat het 'identify' probleem bij het verspringen van het schaalniveau zich niet meer voordoet.

In een ander opzicht betekent versie 3.1 echter een achteruitgang ten opzichte van de vorige versie: het feit dat alle kleuren die in de kaart voorkomen ook in de legenda worden getoond, ook als dat niet de bedoeling is. Het witte oppervlak van het pentagon symbool stelt geen waarde voor; toch wordt de categorie 'Other' door ArcIMS in de legenda gezet. In versie 3.0 was het wel mogelijk dit te voorkomen.

Voor de ontwikkelaar blijft de ArcIMS Author interactieve tool een aantal tekortkomingen houden: het instellen van de ranges en het achteraf veranderen van de legenda is ook in versie 3.1 moeilijk resp. onmogelijk.

Een zelfde conclusie kan ook getrokken worden met betrekking tot ArcIMS Designer. Voor het achteraf aanpassen van het uiterlijk van de Web site is deze 'wizard' niet erg bruikbaar, omdat de HTML en javascript bestanden opnieuw worden gegenereerd waarbij de oude versies overschreven worden.

De eindconclusie is dan ook:

- met versie 3.1 van ArcIMS konden alle functionele wensen van de opdrachtgever met betrekking tot de visualisatie van de Health index pentagons worden verwezenlijkt;
- voor het aanpassen van een ArcIMS site aan specifieke gebruikerswensen en voor het tussentijds wijzigen van de site zijn de interactieve tools van ArcIMS niet voldoende. Enige kennis van HTML, javascript en de specifieke configuratie van ArcIMS is daarvoor een vereiste.

# **BIJLAGE A**

#### **A.1 Avenue script DoPenta.ave**

' Door waarde voor factor te veranderen wordt pentagon groter of kleiner ' verder hoeft niets te worden aangepast factor =  $1.5$ 

size = factor.AsString.translate(".", "-") startDeg =  $90$ baseFactor = 7 weighing = False DirPath = "L:/arcview/rpd/"

av.run("MakeStar", {factor, startDeg, baseFactor, weighing, "starpenta"+size, DirPath })

# **A.2 Avenue script MakeStar.ave**

```
Orgfactor = SELF.get(0)startDeg = SELF.get(1)basefactor = SELF.get(2)weighing = SELF.get(3)
NewFile = SELF.get(4)DirPath = SELF.get(5)
```
Number.SetDefFormat( "d.dd" )

' maak nieuwe shape  $sN = DirPath+NewFile$ NewFTab = FTab.MakeNew(sN.AsFileName, Polygon)  $Fld1 = Field.Make ("country", #FIELD VCHAR, 32,0)$ Fld2 = Field.Make ("indicator", #FIELD\_VCHAR, 24,0) 'Fld3 = Field.Make ("value", #FIELD\_DECIMAL, 4,2)  $Fld3 = Field.Make ("value", #FIELD CHAR, 5,2)$ 

 $MyList = \{ Fld1, Fld2, Fld3 \}$ NewFTab.AddFields( MyList )

' test op geselecteerd punt van actief thema theview = av.getactivedoc thethemes = theview.getactivethemes

if (thethemes.count  $\leq 1$ ) then msgbox.warning("Please select one theme only","Incorrect theme selection") return nil end 'if (thethemes.count  $\leq 0$ ) then

thetheme  $=$  thethemes.get $(0)$  $theFtab = the theme.getFtab$ theselection = theftab.getselection

for each r in theselection 'theInitialPoint = theftab.returnvalue(findtheshape,r)

 $Country = theftab.return value (the FTab. Find Field("Country"), r)$ 

Population = theftab.returnvalue(theFTab.FindField("Pop\_cntry"),r) / 1000000 Env = theftab.returnvalue(theFTab.FindField("Env"),r).AsString Inf = theftab.returnvalue(theFTab.FindField("Inf"),r).AsString Life = theftab.returnvalue(theFTab.FindField("Life"),r).AsString Ec = theftab.returnvalue(theFTab.FindField("Ec"),r).AsString Ed = theftab.returnvalue(theFTab.FindField("Ed"),r).AsString Health = theftab.returnvalue(theFTab.FindField("Health"),r).AsString  $'X1 = theInitialPoint.GetX$  $'Y1 = theInitialPoint.GetY$  $X1 =$  theftab.returnvalue(the FTab.Find Field("xcenter"),r)  $Y1 =$  theftab.returnvalue(the FTab.Find Field("ycenter"),r) zebearingSec =  $\{\}$ if (Weighing  $=$  True) then factor = Org $factor * (Population / 46)$  else factor = Orgfactor end zebearingDeg = startDeg BaseDistance = factor / basefactor BaseDeg = 36.AsRadians BaseRad = BaseDistance / BaseDeg.cos perfectdistance = factor + BaseDistance  $zebearingMin = 0$  $X2 = 0$  $Y2 = 0$  $EnvX = 0$ 

 $EnvY = 0$  $InfX = 0$  $InfY = 0$  $Lifex = 0$  $LifeY = 0$  $EcX = 0$  $EcY = 0$  $EdX = 0$  $EdY = 0$ LeftEnv $X = 0$ LeftEnv $Y = 0$ LeftInf $X = 0$ LeftInf $Y = 0$ LeftLife $X = 0$ LeftLife $Y = 0$  $LeftEcX = 0$  $LeftEcY = 0$  $LeftEdX = 0$  $LeftEdY = 0$  $RightEnvX = 0$  $RightEnvY = 0$  $RightInfX = 0$  $RightInfY = 0$  $RightLifeX = 0$  $RightLifeY = 0$  $RightEcX = 0$  $RightEcY = 0$  $RightEdX = 0$  $RightEdY = 0$ 

```
PerfEnvX = 0PerfEnvY = 0PerfInfX = 0PerffinfY = 0PerflLifeX = 0PerfLifeY = 0PerfEcX = 0PerfEcY = 0PerfEdX = 0PerfEdY = 0
```

```
indicatorList = \{ "Env", "Inf", "Life", "Ec", "Ed" \} for each Item in indicatorList
```

```
zebearing = zebearingDeg + (zebearingMin/60)
```
 ' om de ster te maken zebearing Left = zebearing  $+36$  $zebearingRight = zebearing - 36$ 'Msgbox.info ( zebearing.AsString, "" )

if (zedistance  $= 0$ ) then

```
zebearingRad = (zebearingDeg + (zebearingMin/60)).asRadians
```

```
indicationValue = theftab.return value(theFTab. Find Field(Item),r) zedistance = (indicatorValue * factor)
```

```
 zedistance = BaseDistance 
 else 
   zedistance = (indicatorValue * factor) + BaseDistance 
 end 
X2 = (zedistance * zebearingRad.co) + X1Y2 = (zedistance * zebearingRad,sin) + Y1PerfX = (perfect distance * zebearingRad.cos) + X1PerfY = (perfect distance * zebearingRad.sin) + Y1 zebearingRad = (zebearingLeft + (zebearingMin/60)).asRadians 
LeftX = (BaseRad * zebearingRad.cos) + X1
LeftY = (BaseRad * zebearingRad.sin) + Y1
zebearingRad = (zebearingRight + (zebearingMin/60)).asRadians
```

```
RightX = (BaseRad * zebearingRad.cos) + X1RightY = (BaseRad * zebearingRad.sin) + Y1
```
if ( Item  $=$  "Env" ) then  $EnvX = X2$  $EnvY = Y2$  $PerfEnvX = PerfX$  PerfEnvY = PerfY  $LeftEnvX = LeftX$  $LeftEnvY = LeftY$  $RightEnvX = RightX$  $RightEnvY = RightY$  elseif ( Item = "Inf" ) then  $InfX = X2$ 

 $InfY = Y2$  $PerfInfX = PerfX$  PerfInfY = PerfY  $LeftInfX = LeftX$  $LeftInfY = LeftY$  $RightInfX = RightX$  $RightInfY = RightY$  elseif ( Item = "Life" ) then  $LifeX = X2$  $LifeY = Y2$  $PerfLifeX = PerfX$  PerfLifeY = PerfY LeftLife $X = LeftX$ LeftLife $Y = LeftV$  $RightLifeX = RightX$  $RightLifeY = RightY$  elseif ( Item = "Ec" ) then  $EcX = X2$  $EcY = Y2$  PerfEcX = PerfX  $PerfEcY = PerfY$  $LeftEcX = LeftX$  $LeftEcY = LeftY$  $RightEcX = RightX$  $RightEcY = RightY$ elseif ( $Item = "Ed"$ ) then  $EdX = X2$  $EdY = Y2$  $PerfEdX = PerfX$  PerfEdY = PerfY  $LeftEdX = LeftX$  LeftEdY = LeftY  $RightEdX = RightX$  $RightEdY = RightY$  end zebearingDeg = zebearingDeg - 72 end 'end for each loop NewFTab.StartEditingWithRecovery NewFTab.begintransaction ' real (outer) pentagon multi-part shpNew = Polygon.Make( $\{ \}$  LeftInfX@LeftInfY, EnvX@EnvY, InfX@InfY, LeftInfX@LeftInfY, LeftLifeX@LeftLifeY, InfX@InfY, LifeX@LifeY, LeftLifeX@LeftLifeY, LeftEcX@LeftEcY, LifeX@LifeY, EcX@EcY, LeftEcX@LeftEcY,

 LeftEdX@LeftEdY, EcX@EcY, EdX@EdY, LeftEdX@LeftEdY, LeftEnvX@LeftEnvY, EdX@EdY, EnvX@EnvY, LeftEnvX@LeftEnvY } } nRecNew = NewFTab.addrecord NewFtab.SetValue(NewFTab.findfield("Shape"), nRecNew, shpnew) NewFtab.SetValue(NewFTab.findfield("Country"), nRecNew, Country) NewFtab.SetValue(NewFTab.findfield("indicator"), nRecNew, "Overall Health")

NewFtab.SetValue(NewFTab.findfield("value"), nRecNew, Health)

 ' 5 star points shpNew = Polygon.Make( { { LeftEnvX@LeftEnvY, EnvX@EnvY, RightEnvX@RightEnvY } } ) nRecNew = NewFTab.addrecord NewFtab.SetValue(NewFTab.findfield("Shape"), nRecNew, shpnew) NewFtab.SetValue(NewFTab.findfield("Country"), nRecNew, Country) NewFtab.SetValue(NewFTab.findfield("indicator"), nRecNew, "Environment") NewFtab.SetValue(NewFTab.findfield("value"), nRecNew, Env) shpNew = Polygon.Make(  $\{ \}$  LeftInfX@LeftInfY, InfX@InfY, RightInfX@RightInfY  $\}$ ) nRecNew = NewFTab.addrecord NewFtab.SetValue(NewFTab.findfield("Shape"), nRecNew, shpnew) NewFtab.SetValue(NewFTab.findfield("Country"), nRecNew, Country) NewFtab.SetValue(NewFTab.findfield("indicator"), nRecNew, "Information access") NewFtab.SetValue(NewFTab.findfield("value"), nRecNew, Inf) shpNew = Polygon.Make(  $\{ \}$  LeftLifeX@LeftLifeY, LifeX@LifeY, RightLifeX@RightLifeY  $\}$ ) nRecNew = NewFTab.addrecord NewFtab.SetValue(NewFTab.findfield("Shape"), nRecNew, shpnew) NewFtab.SetValue(NewFTab.findfield("Country"), nRecNew, Country) NewFtab.SetValue(NewFTab.findfield("indicator"), nRecNew, "Life expectancy") NewFtab.SetValue(NewFTab.findfield("value"), nRecNew, Life)  $shpNew = Polygon. Make( { } { EcfEcX@LeftEcY, EcX@EcY, RightEcX@RightEcY } } )$  nRecNew = NewFTab.addrecord NewFtab.SetValue(NewFTab.findfield("Shape"), nRecNew, shpnew) NewFtab.SetValue(NewFTab.findfield("Country"), nRecNew, Country) NewFtab.SetValue(NewFTab.findfield("indicator"), nRecNew, "Economic performance") NewFtab.SetValue(NewFTab.findfield("value"), nRecNew, Ec)  $shpNew = Polygon. Make( { } {{EdfEdX@LeftEdY, EdX@EdY, RightEdX@RightEdY } } )$  nRecNew = NewFTab.addrecord NewFtab.SetValue(NewFTab.findfield("Shape"), nRecNew, shpnew) NewFtab.SetValue(NewFTab.findfield("Country"), nRecNew, Country) NewFtab.SetValue(NewFTab.findfield("indicator"), nRecNew, "Educational attainment") NewFtab.SetValue(NewFTab.findfield("value"), nRecNew, Ed) ' perfect pentagon Health  $= 0/0$ shpNew = Polygon.Make(  $\{ \}$  EnvX@EnvY, PerfEnvX@PerfEnvY, PerfInfX@PerfInfY,  $InfX@InfY$  } }) nRecNew = NewFTab.addrecord NewFtab.SetValue(NewFTab.findfield("Shape"), nRecNew, shpnew) NewFtab.SetValue(NewFTab.findfield("country"), nRecNew, country) 'NewFtab.SetValue(NewFTab.findfield("indicator"), nRecNew, "Health") NewFtab.SetValue(NewFTab.findfield("value"), nRecNew, Health) shpNew = Polygon.Make( { { InfX@InfY, PerfInfX@PerfInfY, PerfLifeX@PerfLifeY, Life $X$  (a)LifeY  $\}$  } ) nRecNew = NewFTab.addrecord NewFtab.SetValue(NewFTab.findfield("Shape"), nRecNew, shpnew) NewFtab.SetValue(NewFTab.findfield("country"), nRecNew, country) 'NewFtab.SetValue(NewFTab.findfield("indicator"), nRecNew, "Health") NewFtab.SetValue(NewFTab.findfield("value"), nRecNew, Health) shpNew = Polygon.Make( { { LifeX@LifeY, PerfLifeX@PerfLifeY, PerfEcX@PerfEcY,  $Ex(\widehat{a}EcY$  } } )

nRecNew = NewFTab.addrecord

NewFtab.SetValue(NewFTab.findfield("Shape"), nRecNew, shpnew)

)

 NewFtab.SetValue(NewFTab.findfield("country"), nRecNew, country) 'NewFtab.SetValue(NewFTab.findfield("indicator"), nRecNew, "Health") NewFtab.SetValue(NewFTab.findfield("value"), nRecNew, Health)

shpNew = Polygon.Make( { { EcX@EcY, PerfEcX@PerfEcY, PerfEdX@PerfEdY, EdX@EdY } }

nRecNew = NewFTab.addrecord

 NewFtab.SetValue(NewFTab.findfield("Shape"), nRecNew, shpnew) NewFtab.SetValue(NewFTab.findfield("country"), nRecNew, country) 'NewFtab.SetValue(NewFTab.findfield("indicator"), nRecNew, "Health") NewFtab.SetValue(NewFTab.findfield("value"), nRecNew, Health)

 shpNew = Polygon.Make( { { EdX@EdY, PerfEdX@PerfEdY, PerfEnvX@PerfEnvY, EnvX@EnvY } }) nRecNew = NewFTab.addrecord NewFtab.SetValue(NewFTab.findfield("Shape"), nRecNew, shpnew) NewFtab.SetValue(NewFTab.findfield("country"), nRecNew, country) 'NewFtab.SetValue(NewFTab.findfield("indicator"), nRecNew, "Health") NewFtab.SetValue(NewFTab.findfield("value"), nRecNew, Health)

 NewFTab.endtransaction NewFTab.stopeditingwithrecovery(true)

end 'end for each loop

#### **BIJLAGE B DE ARCXML CONFIGURATIE-FILES**

#### **B.1 Het axl-bestand health2.axl**

```
<?xml version="1.0" encoding="UTF-8"?> 
<ARCXML version="1.1"> 
  <CONFIG> 
   <ENVIRONMENT> 
    <LOCALE country="US" language="en" variant="" /> 
    <UIFONT name="Arial" size="12" style="regular" /> 
   <SCREEN dpi="120" />
   </ENVIRONMENT> 
  <MAP> <PROPERTIES> 
          \leqENVELOPE minx="-180.0" minv="-90.0" maxx="180.0" maxv="83.62359619140625" name="Initial_Extent" />
          <MAPUNITS units="decimal_degrees" /> 
    </PROPERTIES> 
    <WORKSPACES> 
           <SHAPEWORKSPACE name="shp_ws-0" directory="e:\data\health" />
    </WORKSPACES> 
    <LAYER type="featureclass" name="Health Countries" visible="true" id="0" maxscale="1:50000000"> 
          <DATASET name="countryrpd2" type="polygon" workspace="shp_ws-0" /> 
           <VALUEMAPRENDERER lookupfield="HEALTH1">
            <RANGE lower="0.0" upper="0.01" label="insufficient data">
             <SIMPLEPOLYGONSYMBOL boundarytransparency="1.0" filltransparency="1.0" fillcolor="223,223,223"
boundarycolor="0,0,0" /> 
           </RANGE>
            <RANGE lower="0.05" upper="0.09" label="0.05 - 0.09"> 
             <SIMPLEPOLYGONSYMBOL boundarytransparency="1.0" filltransparency="1.0" fillcolor="97,174,34" 
boundarycolor="0,0,0" /> 
           </RANGE>
           \leqRANGE lower="0.09" upper="0.1" label="0.09 - 0.10">
             <SIMPLEPOLYGONSYMBOL boundarytransparency="1.0" filltransparency="1.0" fillcolor="131,191,60" 
boundarycolor="0,0,0" /> 
            </RANGE> 
            <RANGE lower="0.1" upper="0.12" label="0.10 - 0.12">
             <SIMPLEPOLYGONSYMBOL boundarytransparency="1.0" filltransparency="1.0" fillcolor="244,230,112"
boundarycolor="0,0,0" /> 
            </RANGE> 
            <RANGE lower="0.12" upper="0.13" label="0.12 - 0.13"> 
             <SIMPLEPOLYGONSYMBOL boundarytransparency="1.0" filltransparency="1.0" fillcolor="243,222,69" 
boundarycolor="0,0,0" /> 
            </RANGE> 
            <RANGE lower="0.13" upper="0.2" label="0.13 - 0.20">
             <SIMPLEPOLYGONSYMBOL boundarytransparency="1.0" filltransparency="1.0" fillcolor="252,220,37" 
boundarycolor="0,0,0" /> 
            </RANGE> 
            <RANGE lower="0.2" upper="0.5" label="0.20 - 0.50"> 
             <SIMPLEPOLYGONSYMBOL boundarytransparency="1.0" filltransparency="1.0" fillcolor="240,193,42" 
boundarycolor="0,0,0" /> 
            </RANGE> 
           \leqRANGE lower="0.5" upper="0.53" label="0.50 - 0.53">
            <SIMPLEPOLYGONSYMBOL boundarytransparency="1.0" filltransparency="1.0" fillcolor="241,175,37" 
boundarycolor="0,0,0" /> 
            </RANGE> 
           \leqRANGE lower="0.53" upper="0.56" label="0.53 - 0.56">
             <SIMPLEPOLYGONSYMBOL boundarytransparency="1.0" filltransparency="1.0" fillcolor="228,173,107"
boundarycolor="0,0,0" /> 
            </RANGE> 
           \leqRANGE lower="0.56" upper="0.57" label="0.56 - 0.57">
             <SIMPLEPOLYGONSYMBOL boundarytransparency="1.0" filltransparency="1.0" fillcolor="239,135,22" 
boundarycolor="0,0,0" /> 
            </RANGE> 
            <RANGE lower="0.57" upper="0.58" label="0.57 - 0.58"> 
             <SIMPLEPOLYGONSYMBOL boundarytransparency="1.0" filltransparency="1.0" fillcolor="218,39,13" 
boundarycolor="0,0,0" /> 
           </RANGE>
            <RANGE lower="0.58" upper="0.6" label="0.58 - 0.60">
             <SIMPLEPOLYGONSYMBOL boundarytransparency="1.0" filltransparency="1.0" fillcolor="210,15,15" 
boundarycolor="0,0,0" /> 
           </RANGE>
           \leqRANGE lower="0.6" upper="0.64" label="0.60 - 0.64">
```
 <SIMPLEPOLYGONSYMBOL boundarytransparency="1.0" filltransparency="1.0" fillcolor="193,0,11" boundarycolor="0,0,0" /> </RANGE> <RANGE lower="0.64" upper="0.67" label="0.64 - 0.67"> <SIMPLEPOLYGONSYMBOL boundarytransparency="1.0" filltransparency="1.0" fillcolor="182,0,11" boundarycolor="0,0,0" /> </RANGE> </VALUEMAPRENDERER>  $<$ /LAYER> <LAYER type="featureclass" name="National Health Pentagon" visible="true" id="1" maxscale="1:10000000"> <DATASET name="starpenta0-75" type="polygon" workspace="shp\_ws-0" /> <GROUPRENDERER> <VALUEMAPRENDERER lookupfield="INDICATOR"> <OTHER label=""> <SIMPLEPOLYGONSYMBOL boundarytransparency="1.0" filltransparency="1.0" fillcolor="255,255,255" boundarycolor="0,0,0" /> </OTHER> <EXACT value="Economic performance" label="Economic performance"> <SIMPLEPOLYGONSYMBOL boundarytransparency="1.0" filltransparency="1.0" fillcolor="255,0,255" boundarycolor="0,0,0" />  $<$ /EXACT> <EXACT value="Educational attainment" label="Educational attainment"> <SIMPLEPOLYGONSYMBOL boundarytransparency="1.0" filltransparency="1.0" fillcolor="255,221,0" boundarycolor="0,0,0" />  $<$ /EXACT> <EXACT value="Environment" label="Environment"> <SIMPLEPOLYGONSYMBOL boundarytransparency="1.0" filltransparency="1.0" fillcolor="0,254,16" boundarycolor="0,0,0" />  $<$ /EXACT> <EXACT value="Information access" label="Information access"> <SIMPLEPOLYGONSYMBOL boundarytransparency="1.0" filltransparency="1.0" fillcolor="0,189,254" boundarycolor="0,0,0" />  $<$ /EXACT> <EXACT value="Life expectancy" label="Life expectancy"> <SIMPLEPOLYGONSYMBOL boundarytransparency="1.0" filltransparency="1.0" fillcolor="255,0,86" boundarycolor="0,0,0" />  $<$ /EXACT> <EXACT value="Overall Health" label="Overall Health"> <SIMPLEPOLYGONSYMBOL boundarytransparency="1.0" filltransparency="1.0" fillcolor="174,165,255" boundarycolor="0,0,0" />  $<$ /EXACT> </VALUEMAPRENDERER> <SIMPLELABELRENDERER field="COUNTRY"> <TEXTSYMBOL antialiasing="true" font="Arial" fontstyle="regular" fontsize="10" fontcolor="0,0,255" /> </SIMPLELABELRENDERER> </GROUPRENDERER>  $<$ /LAYER> <LAYER type="featureclass" name="National Health Pentagon " visible="true" id="2" minscale="1:10000000" maxscale="1:50000000"> <DATASET name="starpenta1-50" type="polygon" workspace="shp\_ws-0" /> <GROUPRENDERER> <VALUEMAPRENDERER lookupfield="INDICATOR"> <OTHER label=""> <SIMPLEPOLYGONSYMBOL boundarytransparency="1.0" filltransparency="1.0" fillcolor="255,255,255" boundarycolor="0,0,0" />  $<$ /OTHER> <EXACT value="Economic performance" label="Economic performance"> <SIMPLEPOLYGONSYMBOL boundarytransparency="1.0" filltransparency="1.0" fillcolor="255,0,255" boundarycolor="0,0,0" />  $<$ /EXACT> <EXACT value="Educational attainment" label="Educational attainment"> <SIMPLEPOLYGONSYMBOL boundarytransparency="1.0" filltransparency="1.0" fillcolor="255,221,0" boundarycolor="0,0,0" />  $<$ /EXACT> <EXACT value="Environment" label="Environment"> <SIMPLEPOLYGONSYMBOL boundarytransparency="1.0" filltransparency="1.0" fillcolor="0,254,16" boundarycolor="0,0,0" />  $<$ /EXACT> <EXACT value="Information access" label="Information access"> <SIMPLEPOLYGONSYMBOL boundarytransparency="1.0" filltransparency="1.0" fillcolor="0,189,254" boundarycolor="0,0,0" />  $<$ /EXACT> <EXACT value="Life expectancy" label="Life expectancy"> <SIMPLEPOLYGONSYMBOL boundarytransparency="1.0" filltransparency="1.0" fillcolor="255,0,86" boundarycolor="0,0,0" />

 $<$ /EXACT> <EXACT value="Overall Health" label="Overall Health"> <SIMPLEPOLYGONSYMBOL boundarytransparency="1.0" filltransparency="1.0" fillcolor="174,165,255" boundarycolor="0,0,0" />  $<$ /EXACT> </VALUEMAPRENDERER> <SIMPLELABELRENDERER field="COUNTRY"> <TEXTSYMBOL antialiasing="true" font="Arial" fontstyle="regular" fontsize="10" fontcolor="0,0,255" /> </SIMPLELABELRENDERER> </GROUPRENDERER>  $<$ /LAYER> <LAYER type="featureclass" name="Health Regions" visible="true" id="3" minscale="1:50000000"> <DATASET name="regionrpd2" type="polygon" workspace="shp\_ws-0" /> <VALUEMAPRENDERER lookupfield="HEALTH1">  $\leq$ RANGE lower="0.0" upper="0.01" label="insufficient data"> <SIMPLEPOLYGONSYMBOL boundarytransparency="1.0" filltransparency="1.0" fillcolor="223,223,223" boundarycolor="0,0,0" /> </RANGE>  $\leq$ RANGE lower="0.05" upper="0.09" label="0.05 - 0.09"> <SIMPLEPOLYGONSYMBOL boundarytransparency="1.0" filltransparency="1.0" fillcolor="97,174,34" boundarycolor="0,0,0" /> </RANGE>  $\leq$ RANGE lower="0.09" upper="0.1" label="0.09 - 0.10"> <SIMPLEPOLYGONSYMBOL boundarytransparency="1.0" filltransparency="1.0" fillcolor="131,191,60" boundarycolor="0,0,0" /> </RANGE>  $\leq$ RANGE lower="0.1" upper="0.12" label="0.10 - 0.12"> <SIMPLEPOLYGONSYMBOL boundarytransparency="1.0" filltransparency="1.0" fillcolor="244,230,112" boundarycolor="0,0,0" />  $<$ /RANGE> <RANGE lower="0.12" upper="0.13" label="0.12 - 0.13"> <SIMPLEPOLYGONSYMBOL boundarytransparency="1.0" filltransparency="1.0" fillcolor="243,222,69" boundarycolor="0,0,0" />  $<$ /RANGE> <RANGE lower="0.13" upper="0.2" label="0.13 - 0.20"> <SIMPLEPOLYGONSYMBOL boundarytransparency="1.0" filltransparency="1.0" fillcolor="252,220,37" boundarycolor="0,0,0" /> </RANGE> <RANGE lower="0.2" upper="0.5" label="0.20 - 0.50"> <SIMPLEPOLYGONSYMBOL boundarytransparency="1.0" filltransparency="1.0" fillcolor="240,193,42" boundarycolor="0,0,0" />  $<$ /RANGE> <RANGE lower="0.5" upper="0.53" label="0.50 - 0.53"> <SIMPLEPOLYGONSYMBOL boundarytransparency="1.0" filltransparency="1.0" fillcolor="241,175,37" boundarycolor="0,0,0" />  $<$ /RANGE> <RANGE lower="0.53" upper="0.56" label="0.53 - 0.56"> <SIMPLEPOLYGONSYMBOL boundarytransparency="1.0" filltransparency="1.0" fillcolor="228,173,107" boundarycolor="0,0,0" /> </RANGE>  $\leq$ RANGE lower="0.56" upper="0.57" label="0.56 - 0.57"> <SIMPLEPOLYGONSYMBOL boundarytransparency="1.0" filltransparency="1.0" fillcolor="239,135,22" boundarycolor="0,0,0" />  $<$ /RANGE>  $\leq$ RANGE lower="0.57" upper="0.58" label="0.57 - 0.58"> <SIMPLEPOLYGONSYMBOL boundarytransparency="1.0" filltransparency="1.0" fillcolor="218,39,13" boundarycolor="0,0,0" /> </RANGE>  $\leq$ RANGE lower="0.58" upper="0.6" label="0.58 - 0.60"> <SIMPLEPOLYGONSYMBOL boundarytransparency="1.0" filltransparency="1.0" fillcolor="210,15,15" boundarycolor="0,0,0" /> </RANGE> <RANGE lower="0.6" upper="0.64" label="0.60 - 0.64"> <SIMPLEPOLYGONSYMBOL boundarytransparency="1.0" filltransparency="1.0" fillcolor="193,0,11" boundarycolor=" $0,0,0"$  /> </RANGE> <RANGE lower="0.64" upper="0.67" label="0.64 - 0.67"> <SIMPLEPOLYGONSYMBOL boundarytransparency="1.0" filltransparency="1.0" fillcolor="182,0,11" boundarycolor="0,0,0" />  $<$ /RANGE> </VALUEMAPRENDERER>  $<$ /LAYER> <LAYER type="featureclass" name="Supra-regional Health Pentagon" visible="true" id="4" minscale="1:50000000"> <DATASET name="pentaregions" type="polygon" workspace="shp\_ws-0" /> <GROUPRENDERER>

 <VALUEMAPRENDERER lookupfield="INDICATOR"> <OTHER label=""> <SIMPLEPOLYGONSYMBOL boundarytransparency="1.0" filltransparency="1.0" fillcolor="255,255,255" boundarycolor="0,0,0" />  $<$ /OTHER> <EXACT value="Economic performance" label="Economic performance"> <SIMPLEPOLYGONSYMBOL boundarytransparency="1.0" filltransparency="1.0" fillcolor="255,0,255" boundarycolor="0,0,0" />  $<$ /EXACT> <EXACT value="Educational attainment" label="Educational attainment"> <SIMPLEPOLYGONSYMBOL boundarytransparency="1.0" filltransparency="1.0" fillcolor="255,221,0" boundarycolor="0,0,0" />  $<$ /EXACT> <EXACT value="Environment" label="Environment"> <SIMPLEPOLYGONSYMBOL boundarytransparency="1.0" filltransparency="1.0" fillcolor="0,254,16" boundarycolor="0,0,0" />  $<$ /EXACT> <EXACT value="Information access" label="Information access"> <SIMPLEPOLYGONSYMBOL boundarytransparency="1.0" filltransparency="1.0" fillcolor="0,189,254" boundarycolor="0,0,0" />  $<$ /EXACT> <EXACT value="Life expectancy" label="Life expectancy"> <SIMPLEPOLYGONSYMBOL boundarytransparency="1.0" filltransparency="1.0" fillcolor="255,0,86" boundarycolor="0,0,0" />  $<$ /EXACT> <EXACT value="Overall Health" label="Overall Health"> <SIMPLEPOLYGONSYMBOL boundarytransparency="1.0" filltransparency="1.0" fillcolor="174,165,255" boundarycolor="0,0,0" />  $<$ /EXACT> </VALUEMAPRENDERER> <SIMPLELABELRENDERER field="COUNTRY"> <TEXTSYMBOL antialiasing="true" font="Arial" fontstyle="regular" fontsize="10" fontcolor="0,0,255" /> </SIMPLELABELRENDERER> </GROUPRENDERER>  $<$ /LAYER>  $<$ /MAP> </CONFIG>  $\langle$ ARCXML>

#### **B.2 Het axl-bestand health2ov.axl (voor de overview map)**

```
\leq?xml version="1.0" encoding="Cp1252"?>
<ARCXML version="1.0.1"> 
  <CONFIG> 
  <MAP> <PROPERTIES> 
         <ENVELOPE minx="-180.0" miny="-90.0" maxx="180.0" maxy="83.623596" name="Initial_Extent" /> 
         <MAPUNITS units="DECIMAL_DEGREES" />
    </PROPERTIES> 
    <WORKSPACES> 
         <SHAPEWORKSPACE name="shp_ws-22" directory="e:\data\health" /> 
    </WORKSPACES> 
    <LAYER type="featureclass" name="World" visible="true" id="0"> 
         <DATASET name="countryrpd2" type="polygon" workspace="shp_ws-22" /> 
          <SIMPLERENDERER> 
           <SIMPLEPOLYGONSYMBOL fillinterval="6" boundarytransparency="1.0" filltransparency="1.0"
fillcolor="255,255,153" filltype="solid" boundarytype="solid" boundarywidth="1" boundarycaptype="round" 
boundaryjointype="round" boundarycolor="0,0,0" /> 
          </SIMPLERENDERER> 
   </LAYER>
  </MAP> </CONFIG>
```

```
</ARCXML>
```
<META HTTP-EQUIV="Pragma" CONTENT="no-cache">

```
<meta http-equiv="Content-Type" content="text/html; charset=ISO-8859-1"> 
<HTML> 
<HEAD>
<SCRIPT LANGUAGE="JavaScript" SRC="javascript/aimsResource.js" TYPE="text/javascript"></SCRIPT>
<SCRIPT TYPE="text/javascript" LANGUAGE="JavaScript">
// Designer will set the next variable - theTitle 
var theTitle = "Health Index 1997, Countries compared";
if (theTitle.indexOf("###TITLE##")!=-1) theTitle = titleList[0]; 
var cmdString = document.location.search; 
var webParams = cmdString; 
var reloadTimer=0;
document.writeln("<TITLE>" + theTitle + "</TITLE>"); 
function doIt() {
MapFrame.useJava=false; 
MapFrame.checkParams(); 
} 
function replacePlus(inText) { 
  var re = \sqrt{+}/g;
  inText = inText.replace(re," "); return inText; 
} 
function reloadApp() { 
//document.location = "default.htm";
window.clearTimeout(reloadTimer);
reloadTimer = window.setTimeout("document.location = 'viewer.htm' + cmdString",1000); 
} 
</SCRIPT> 
</HEAD>
<SCRIPT LANGUAGE="JavaScript" TYPE="text/javascript"> 
var browser = navigator.appName; 
//var moreStuff = \dddot{m};
var moreStuff = 'onresize="reloadApp()"';
var addNS = 0:
if (browser=="Netscape") { 
//moreStuff = 'onresize="reloadApp()"'; 
addNS = 3;
} 
document.writeln('<FRAMESET ROWS="' + (30+addNS) + ',*,30,0" FRAMEBORDER="No" FRAMESPACING="0"
onload="doIt()" BORDER=0' + moreStuff + '>');
document.writeln('<FRAME NAME="TopFrame" SRC="top.htm" MARGINWIDTH="5" MARGINHEIGHT="0"
SCROLLING="No" FRAMEBORDER="0" NORESIZE>'); 
document.writeln('<FRAMESET COLS="' + (50+addNS) + ',*,180" FRAMEBORDER="No" FRAMESPACING="0" 
BORDER=0>'); 
</SCRIPT> 
<FRAME NAME="ToolFrame" SRC="blank.htm" MARGINWIDTH="0" MARGINHEIGHT="0" SCROLLING="No"
FRAMEBORDER="0" NORESIZE FRAMESPACING="0" BORDER="0"> 
<FRAMESET ROWS="*,110"> 
<FRAME NAME="MapFrame" SRC="MapFrame.htm" MARGINWIDTH="0" MARGINHEIGHT="0" SCROLLING="No"
FRAMEBORDER="Yes" RESIZE="YES"> 
<FRAME NAME="TextFrame" SRC="text.htm" MARGINWIDTH="0" MARGINHEIGHT="0" SCROLLING="Auto"
FRAMEBORDER="Yes" RESIZE="YES"> 
</FRAMESET> 
<FRAME NAME="TOCFrame" SRC="TOCFrame.htm" MARGINWIDTH="0" MARGINHEIGHT="0" SCROLLING="Auto"
FRAMEBORDER="Yes" RESIZE="YES"> 
</FRAMESET> 
<FRAMESET COLS="180,*" FRAMEBORDER="0" BORDER=0 FRAMESPACING="0"> 
<FRAME NAME="ModeFrame" SRC="bottom.htm" MARGINWIDTH="0" MARGINHEIGHT="0" SCROLLING="No" 
FRAMEBORDER="No" NORESIZE> 
<FRAME NAME="BottomFrame" SRC="bottom.htm" MARGINWIDTH="0" MARGINHEIGHT="0" SCROLLING="No"
FRAMEBORDER="No" NORESIZE> 
</FRAMESET>
```

```
<FRAME NAME="PostFrame" SRC="jsForm.htm" MARGINWIDTH="0" MARGINHEIGHT="0" SCROLLING="No" 
FRAMEBORDER="0" NORESIZE FRAMESPACING="0" BORDER="0"> 
</FRAMESET>
```
<NOFRAMES> <BODY>  $P$  $<$ /BODY> </NOFRAMES> </HTML>

# **BIJLAGE D HET PARAMETER BESTAND ARCIMSPARAM.JS**

// ArcIMSparam.js // javascript file with parameters specific to calling page

//\*\*\*\*\*\*\*\*\*\*\*\*\*\*\*\*\*\*\*\*\*\*\*\*\*\*\*\*\*\*\*\*\*\*\*\*\*\*\*\*\*\*\*\*\*\*\*\*\*\*\*\*\*\*\*\*\*\*\*\*\*\*\*\*\*\*\*\*\*\*\*\*\*\*\* //\*parameters File for HTML Template \* //\*\*\*\*\*\*\*\*\*\*\*\*\*\*\*\*\*\*\*\*\*\*\*\*\*\*\*\*\*\*\*\*\*\*\*\*\*\*\*\*\*\*\*\*\*\*\*\*\*\*\*\*\*\*\*\*\*\*\*\*\*\*\*\*\*\*\*\*\*\*\*\*\*\*\* // get machine name var hostName = document.location.host; // make URL for getting mapservice catalog var catURL = "http://" + hostName + "/servlet/com.esri.esrimap.Esrimap?ServiceName=catalog"; // make prefix for URL var serverURL = "http://" + hostName + "/servlet/com.esri.esrimap.Esrimap?ServiceName=";

//\*\*\*\*\*\*\*\*\*\*\*\*\*\*\*\*\*\*\*\*\*\*\*\*\*\*\*\*\*\*\*\*\*\*\*\*\*\*\*\*\*\*\*\*\*\*\*\*\*\*\*\*\*\*\*\*\*\*\*\*\*\*\*\*\*\*\*\*\* //\*parameters set by Designer \*

//\*\*\*\*\*\*\*\*\*\*\*\*\*\*\*\*\*\*\*\*\*\*\*\*\*\*\*\*\*\*\*\*\*\*\*\*\*\*\*\*\*\*\*\*\*\*\*\*\*\*\*\*\*\*\*\*\*\*\*\*\*\*\*\*\*\*\*\*\*

var imsURL = 'http://webmap.geo.tudelft.nl/servlet/com.esri.esrimap.Esrimap?ServiceName=health'; var imsOVURL = 'http://webmap.geo.tudelft.nl/servlet/com.esri.esrimap.Esrimap?ServiceName=ovhealth'; var imsQueryURL = ''; var imsGeocodeURL = ";

// variables for setting component colors

var mapBackColor = '102,204,255'; var ovBoxColor =  $\text{#ff0000':}$ var ovBoxSize =  $3$ ; var zoomBoxColor = '#ff0000';

// variables for using individual components

var has $OVMap = true$ ; var has $TOC = true$ ; var useModeFrame = true;

//initial map extent var startLeft =  $-180.0$ ; var startRight =  $180.0$ ; var startTop = 83.62359600000002; var startBottom  $= -90.0$ ; //maximum map extent var limitLeft =  $-180.0$ ; var limitRight =  $180.0$ ; var limit $Top = 83.6235961914063$ ; var limit $Bottom = -90.0$ ;

var usePan=true; var usePanNorth=true; var usePanWest=true; var usePanEast=true; var usePanSouth=true; var useZoomIn=true; var useZoomOut=true; var useFullExtent=true; var useZoomActive=false; var useZoomLast=true; var useIdentify=false;

var useMeasure=false; var useSetUnits=false; var useSelect=false; var useQuery=true; var useFind=true; var useGeocode=false; var useStoredQuery=false; var useClearSelect=true; var usePrint=true; var useGeoNetwork=false; var useBuffer=false; var useExtract=false;

var MapUnits = "Degrees"; var ScaleBarUnits = "Kilometers";

// End of Designer set parameters

var useHyperLink=false; var useHyperLinkAny=false; var useIdentifyAll=true; var useBufferShape=false; var hasToolBarOnLayer=false; // useHyperLink takes priority - both cannot be true if (useHyperLink) useHyperLinkAny=false; // useIdentify takes priority - both cannot be true if (useIdentify) useIdentifyAll=false; // allow debugging var setDebug=true;

/\*\*\*\*\*\*\*\*\*\*\*\*\*\*\*\*\*\*\*\*\*\*\*\*\*\*\*\*\*\*\*\*\*\*\*\*\*\* \* Basic Map parameters \*\*\*\*\*\*\*\*\*\*\*\*\*\*\*\*\*\*\*\*\*\*\*\*\*\*\*\*\*\*\*\*\*\*\*\*\*\*/

// variables for map pixel offset from upper left corner of frame // horizontal offset var hspc  $= 0$ ; // vertical offset var vspc  $= 0$ ;

//panning factor for arrow buttons var panFactor =  $85/100$ ; //zoom factors for v.3 var zoomFactor = 2

// margin factor for zooming in on selected lines and polygons - based on feature width and height. . . margin will be selectMargin \* width or height var selectMargin =  $25/100$ ; // margin margin factor for zooming in on selected points - based on full extent. . . margin will be selectPointMargin \* fullWidth or fullHeight var selectPointMargin = 25/1000

// show the scale factor var showScalePercent=true; // display coords in status line var showXYs=true;

// Have ArcXML responses URL encoded? Will not work with multi-byte characters var doURLencode = false; //variables for MapDrawing // North Arrow var drawNorthArrow = true; var NorthArrowType = "4"; var NorthArrowSize = "15"; var NorthArrowCoords = "20 30"; var NorthArrowAngle = "0"; // Scale Bar var drawScaleBar = true; // MapUnits=DEGREES,FEET,METERS // can MapUnits be changed by user? var setMapUnits=false; // ScaleBarUnits=KILOMETERS,METERS,MILES,FEET var ScaleBarBackground = "TRUE": var ScaleBarBackColor = "0,0,0"; var ScaleBarFontColor = "255,255,255"; var ScaleBarColor = "192,192,192"; var ScaleBarFont = "Arial"; var ScaleBarStyle = "Bold"; var ScaleBarRound = "1"; var ScaleBarSize = "14"; var ScaleBarWidth = "7"; var ScaleBarPrecision = 2; var numDecimals = ScaleBarPrecision; // Copyright blurb var drawCopyright = true; var CopyrightFont = "Arial"; var CopyrightStyle = "Bold"; var CopyrightSize =  $"8"$ ; var CopyrightCoords = "4 4"; var CopyrightColor =  $"0,0,0"$ ; var CopyrightBackground = "False"; var CopyrightBGColor = "255,255,255"; var CopyrightGlow = "True"; var CopyrightGlowColor = "255,255,255"; var CopyrightText = "Map created with ArcIMS - Copyright  $(C)$  1992-2001 ESRI Inc.";

// Mode on Map var drawModeOnMap = false; var modeRefreshMap = false;

var modeMapColor = "255,255,255"; var modeMapGlow = " $128,0,255$ ";

var ovImageVar; var ovBorderWidth =  $2$ ; var ovExtentBoxSize = 2;

// map image background transparent? - requires gif or png8 types var mapTransparent=false;

// setup test for Nav 4.0 var is $IE = false$ : var isNav = (navigator.appName.indexOf("Netscape")>=0); var isNav $4$  = false; var is $IE4 = false$ : var is $5up = false$ ; //alert(navigator.appVersion); if (isNav)  $\{$ 

```
if (parseFloat(navigator.appVersion)<5) { 
isNav4=true; 
//alert("Netscape 4.x or older");
} else { 
is5up = true;} 
} else { 
isIE4=true; 
isIE=true; 
if (navigator.appVersion.indexOf("MSIE 5")>0) { 
isIE4 = false;is5up = true;//alert("IE5"); 
} 
} 
/**************************************
* Extended Map parameters 
**************************************/
// variables for ovmap offset 
var ovHspc = 0;
var ovVspc = 0;
// color for Main Map zoombox in html hex RGB format
\frac{1}{\sqrt{2}} //var zoomBoxColor = "#ff0000";
// index of initial active layer. . . if more than or equal to layer count top layer used
var ActiveLayerIndex=1;
// variables for using individual components
var useTextFrame=true;
// use external window for dialogs 
var useExternalWindow=false;
// colors for tables 
var textFrameBackColor="Silver";
var tableBackColor="White"; 
var textFrameTextColor="Black";
var textFrameLinkColor="Blue";
var textFrameFormColor="Gray";
// LayerList visible at service load
var showTOC=true;
// set layer visibility according to LayerList or by custom programming 
var toggleVisible = true;
// set layer visibility of OVMap according to LayerList or by custom programming
```
// imsURL must equal imsOVMap - depends on one LayerList

var toggleOVVisible = false;

// will the LayerList show all layers, not just those available at current scale var listAllLayers = false;

// toggle the check of non-listing of layers in LayerList and Legend // if true, noListLayer array must have an element defined for each layer var hideLayersFromList=false; // layers that will be listed in the LayerList or Legend // Note: This does not affect map display var noListLayer = new Array();  $//$  noListLayer[0] = false;

 $//$  noListLayer[1] = false;  $//$  noListLayer[2] = false; // noListLayer[3] = true; // this one will not be listed

 $//$  noListLayer[4] = false;

// Mode on floating layer var drawFloatingMode = false; var modeLayerOn = false; var modeLayerColor = "Black"; var modeLayerShadowColor = "White"; var modeLayerFont = "Arial"; var modeLayerSize = "4";

// does the overview map a layer on top of map?... var ovMapIsLayer=true;

```
var webParams = "";
if (parent.MapFrame!=null) { 
webParams = parent.document.location.search;
} else { 
webParams = document.location.search; 
}
```
/\*\*\*\*\*\*\*\*\*\*\*\*\*\*\*\*\*\*\*\*\*\*\*\*\*\*\*\*\*\*\*\*\*\*\*\*\*\*

```
* Interactive Map parameters 
**************************************/
```
// Click points - Measure/Shape Select/Shape Buffer var clickMarkerColor="255,0,0"; var clickMarkerType="Circle"; var clickMarkerSize="6";

#### /\*\*\*\*\*\*\*\*\*\*\*\*\*\*\*\*\*\*\*\*\*\*\*\*\*\*\*\*\*\*\*\*\*\*\*\*\*\* \* Identify/Select/Query/Buffer parameters \*\*\*\*\*\*\*\*\*\*\*\*\*\*\*\*\*\*\*\*\*\*\*\*\*\*\*\*\*\*\*\*\*\*\*\*\*\*/

// search tolerance in pixels around click var pixelTolerance=2; // color of selected features in decimal RGB format var selectColor="255,255,0"; // color of highlighted feature in decimal RGB format var highlightColor="255,0,0"; // level of transparency of selected and highlighted color var transparentLevel =  $"0.5"$ ; // zoom to selected feature if only one is returned? var zoomToSingleSelect = false;

// fields to be returned in identify/selection/query request. . . #ALL#=all fields var selectFields= "#ALL#": //var selectFields= "#ID# #SHAPE#"; // swap out the list of returned fields? //If true, a list must be defined in selFieldList[n] for each layer to update selectFields var swapSelectFields=true; // array for each layer's returned fields if swapSelectFields=true var selFieldList = new Array(); // sample set for world - if not #ALL#, id and shape fields required. Separate with a space //selFieldList[0]="NAME COUNTRY POPULATION #ID# #SHAPE#"; //selFieldList[1]="URL #ID# #SHAPE#";

//selFieldList[2]="#ALL#";

selFieldList[4]="COUNTRY POPULATION ENV INF LIFE EC ED HEALTH #ID# #SHAPE#";

selFieldList[3]="COUNTRY INDICATOR VALUE #ID# #SHAPE#";

selFieldList[2]="COUNTRY INDICATOR VALUE #ID# #SHAPE#";

selFieldList[1]="REGION POPULATION ENV INF LIFE EC ED HEALTH #ID# #SHAPE#";

selFieldList[0]="COUNTRY INDICATOR VALUE #ID# #SHAPE#";

// use the field alias in the data display?

//If true, a list must be defined in fieldAliasList[n] for each layer defining aliases for those fields needing them

var useFieldAlias=true;

// array for aliases for each layer's returned fields if useFieldAlias=true

var fieldAliasList = new Array();

// sample set for world - fieldname:alias pairs separated by a bar (|)... if no aliases, use empty string ("") //fieldAliasList[0]="NAME:City Name|POPULATION:Population";

fieldAliasList[4]="COUNTRY:Country|POPULATION:Population|ENV:Environment|INF:Informatio n access|LIFE:Life expectancy|EC:Economy|ED:Education|HEALTH:Overall Health";

fieldAliasList[3]="COUNTRY:Country|INDICATOR:Indicator|VALUE:Value";

fieldAliasList[2]="COUNTRY:Country|INDICATOR:Indicator|VALUE:Value";

fieldAliasList[1]="REGION:Region|POPULATION:Population|ENV:Environment|INF:Information access|LIFE:Life expectancy|EC:Economy|ED:Education|HEALTH:Overall Health";

fieldAliasList[0]="COUNTRY:Region|INDICATOR:Indicator|VALUE:Value";

// Hide the ID field display? The ID Field must be included in field list, but we don't have to show it. var hideIDFieldData = true;

// Hide the shape field display? The Shape Field must be included in field list, but we don't have to show it.

var hideShapeFieldData = true;

// parameters for setting up hyperlinks in data display var hyperLinkLayers = new Array(); // layers to have hyperlink var hyperLinkFields = new Array();  $\frac{1}{1}$  field in those layers to be used for hyperlink var hyperLinkPrefix = new Array(); // prefix (if any) to place before field value to make hyperlink url var hyperLinkSuffix = new Array(); // suffix (if any) to place after field value to make hyperlink url hyperLinkLayers[0] = "Image"; hyperLinkFields[0] = "HOT"; hyperLinkPrefix[0] = "/gisdata/world/images/"; hyperLinkSuffix $[0]$  = ".jpg";

// will the returned data be displayed in text frame? var showSelectedData=true; // will the returned features be drawn? var showSelectedFeatures=true; // maximum number of features returned from query var maxFeaturesReturned=25; // for ID All - List all visible layers in response - default is false

// if false only visible layers with idenitified features written to table

// if true the names of all visible layers will be diplayed even if no features returned var listAllLayersInIDAll = false;

// number of data samples retrieved for query form var numberDataSamples = 50;

```
/**************************************
* Legend parameters - aimsLegend.js 
**************************************/
```
// legend map size var legWidth=170; var legHeight=300; var legFont="Arial"; var legTitle="Legend";

/\*\*\*\*\*\*\*\*\*\*\*\*\*\*\*\*\*\*\*\*\*\*\*\*\*\*\*\*\*\*\*\*\*\*\*\*\*\*

\* Options parameters - aimsOptions.js \*\*\*\*\*\*\*\*\*\*\*\*\*\*\*\*\*\*\*\*\*\*\*\*\*\*\*\*\*\*\*\*\*\*\*\*\*\*/

// allowing user to set options var allowOptions=false;

#### /\*\*\*\*\*\*\*\*\*\*\*\*\*\*\*\*\*\*\*\*\*\*\*\*\*\*\*\*\*\*\*\*\*\*\*\*\*\* \* ClassRender parameters - aimsClassRender.js \*\*\*\*\*\*\*\*\*\*\*\*\*\*\*\*\*\*\*\*\*\*\*\*\*\*\*\*\*\*\*\*\*\*\*\*\*\*/

```
// parameters for custom class rendering... overrides default renderer
var ClassRenderLayer = new Array(); // layers to have custom renderers
var ClassRenderString = new Array(); // initial custom renderer XML string for the layers
ClassRenderLayer[0] = "Cities"; 
ClassRenderString[0] = "";/*
ClassRenderString[0] ='<VALUEMAPRENDERER lookupfield="population">\n<RANGE 
LOWER="0" UPPER="1000000">\n<SIMPLEMARKERSYMBOL color="255,0,255" type="circle" 
size="4" />\n</RANGE>';
ClassRenderString[0] = ClassRenderString[0] + '<RANGE LOWER="1000000"
UPPER="2500000">\n<SIMPLEMARKERSYMBOL color="255,0,255" type="circle" size="6" 
\rightarrow\n<\landRANGE>';
ClassRenderString[0] = ClassRenderString[0] + '<<math>R</math>ANGE LOWER="2500000"UPPER="5000000">\n<SIMPLEMARKERSYMBOL color="255,0,255" type="circle" size="9" 
/>\n</RANGE>'; 
ClassRenderString[0] = ClassRenderString[0] + '<RANGE LOWER="5000000"
UPPER="10000000">\n<SIMPLEMARKERSYMBOL color="255,0,255" type="circle" size="12"
/>\n</RANGE>'; 
ClassRenderString[0] = ClassRenderString[0] + '<RANGE LOWER="10000000" 
UPPER="30000000">\n<SIMPLEMARKERSYMBOL color="255,0,255" type="circle" size="16"
/>\n</RANGE>\n</VALUEMAPRENDERER>'; 
*/
/**************************************
* Geocode parameters - aimsGeocode.js 
**************************************/
```
 $\frac{1}{2}$  maximum geocode candidates returned - default = 20 var maxGeocodeCandidates=20; // minimal acceptable geocode score for candidate

var minGeocodeScore=50; var geocodePointColor = "255,0,0"; var geocodePointSize = "15"; var geocodeLabelSize = "12"; // custom functions needed for Reverse Geocoding var useReverseGeocode = false; // the starting point. . . it all starts here on loading function checkParams() {  $appDir = getPath(document, location.pathname);$ // global for overview map. . . change if not on same frame as Map ovImageVar = document.ovImage;  $debugOn = 0$ ; if (parent.TextFrame==null) { useTextFrame = false; useExternalWindow=true; } if (!hasLayer("measureBox")) useMeasure=false; if ((!useMeasure) && (!drawScaleBar)) useSetUnits=false; if (ovImageVar==null) hasOVMap = false; if (parent.TOCFrame==null) hasTOC = false; if (parent.ModeFrame==null) useModeFrame = false; if (isIE)  $\{$ if (hasLayer("theTop")) document.all.theTop.style.cursor = "crosshair"; if (hasOVMap) ovImageVar.style.cursor = "hand"; } if (hasOVMap) { // size of ov map image  $i2Width = parseInt(ovImageVar-width);$  $i2$ Height = parseInt(ovImageVar.height);  $forceNewOVMap = false;$ // position of ov map //ovMapLeft = iWidth - (i2Width + 6);  $//ovMapTop = 2;$ } if (webParams!="") { //alert(webParams); getCommandLineParams(webParams); } // if starting extents zero'd then flag to get start from mapservice if ((startLeft!=0) && (startRight!=0)) getStartingExtent=false; // if limit extents zero'd then flag to get max from mapservice if ((limitLeft!=0)  $&$  (limitRight!=0)) { getLimitExtent=false; enforceFullExtent=true; } if (ovBoxColor=="") ovBoxColor = "255,0,0";  $\frac{1}{\sqrt{2}}$  //ovBoxColor = convertHexToDec(ovBoxColor); checkCoords(); if (aimsNavigationPresent) { // Set up event capture for mouse movement if (isNav4)  $\{$ document.captureEvents(Event.MOUSEMOVE); document.captureEvents(Event.MOUSEDOWN); document.captureEvents(Event.MOUSEUP); //document.captureEvents(Event.MOUSEOUT); }

document.onmousemove = getMouse; //document.onmousedown = chkMouseDown; document.onmousedown = mapTool; document.onmouseup = chkMouseUp; //document.onmouseout = chkMouseOut; } else { usePan=false; usePanNorth=false; usePanWest=false; usePanEast=false; usePanSouth=false; useMeasure=false; useZoomIn=false; useZoomOut=false //useFullExtent=false; useZoomActive=false; //useZoomLast=false; } if (!aimsBufferPresent) { useBuffer=false; } if (!aimsQueryPresent) { aimsBufferPresent=false; useQuery=false; useFind=false; useBuffer=false; useStoredQuery=false; } if (!aimsSelectPresent) { aimsQueryPresent=false; aimsBufferPresent=false; useSelect=false; useQuery=false; useFind=false; useBuffer=false; useStoredQuery=false; useClearSelect=false; } if (!aimsIdentifyPresent) { aimsSelectPresent=false; aimsQueryPresent=false; aimsBufferPresent=false; canQuery=false; useIdentify=false; useSelect=false; useQuery=false; useFind=false; useBuffer=false; useStoredQuery=false; useHyperLink=false; useHyperLinkAny=false; useIdentifyAll=false; } if (!aimsGeocodePresent) { useGeocode=false; useReverseGeocode=false; } if (!aimsPrintPresent) { usePrint=false;

```
} 
if (!aimsOptionsPresent) { 
allowOptions=false; 
} 
if ((aimsXMLPresent) && (aimsMapPresent)) { 
if (aimsClickPresent) clickFunction("zoomin"); 
if (parent.ToolFrame!=null) parent.ToolFrame.document.location="toolbar.htm";
startMap(); 
\} else \{\operatorname{alert}(\operatorname{msgList}[0]);} 
}
```
#### **BIJLAGE E AANPASSING AIMSIDENTIFY.JS T.B.V. GEKLEURDE TABELKOLOMMEN**

#### **Fragment 1**

```
… 
if (f2!=-1) {
  //Win1.document.write('<th><FONT FACE="Arial" SIZE="-2">' + AliasFieldAlias[f2] + '</FONT></a></th>'); 
  if (fName1[f]=="ENV") {
  Win1.document.write('<th><FONT FACE="Arial" SIZE="-2" COLOR="rgb(0,254,16)">' + AliasFieldAlias[f2] + 
  '</FONT></a></th>');
  }<br>}<br>}
  else if (fName1[f]=="INF") {
  Win1.document.write('<th><FONT FACE="Arial" SIZE="-2" COLOR="rgb(0,189,254)">' + AliasFieldAlias[f2] +
  '</FONT></a>></th>');
  }<br>}<br>}
                           else if (fName1[f]=="LIFE") { 
  Win1.document.write('<th><FONT FACE="Arial" SIZE="-2" COLOR="rgb(255,0,86)">' + AliasFieldAlias[f2] +
  '</FONT></a></th>');
  }<br>}<br>}
                           else if (fName1[f]=="EC") { 
  Win1.document.write('<th><FONT FACE="Arial" SIZE="-2" COLOR="rgb(255,0,255)">' + AliasFieldAlias[f2] +
  '</FONT></a></th>'); 
  }<br>}<br>}
                          else if (fName1[f] == "ED") {
  Win1.document.write('<th><FONT FACE="Arial" SIZE="-2" COLOR="rgb(255,221,0)">' + AliasFieldAlias[f2] +
  '</FONT></a></th>');
  }<br>}<br>}
                           else if (fName1[f]=="HEALTH") { 
  Win1.document.write('<th><FONT FACE="Arial" SIZE="-2" COLOR="rgb(174,165,255)">' + AliasFieldAlias[f2] +
  '</FONT></a></th>');
  }<br>}<br>}
                           else { 
  Win1.document.write('<th><FONT FACE="Arial" SIZE="-2">' + AliasFieldAlias[f2] + '</FONT></a>>'(th>');
  }
  } 
  …
```
#### **Fragment 2**

```
… 
else { 
  //Win1.document.write('<FONT FACE="Arial" SIZE="-2">' + fValue1[f] + '</FONT>'); 
                           if (fName1[f]=="ENV") {
  Win1.document.write('<FONT FACE="Arial" SIZE="-2" COLOR="rgb(0,254,16)">' + fValue1[f] + '</FONT>');
  }<br>}<br>}
                            else if (fName1[f]=="INF") { 
  Win1.document.write('<FONT FACE="Arial" \text{SIZE} = "2" \text{COLOR} = "rgb(0,189,254)" > '+ fValue1[f] + '</FONT);
  }
                            else if (fName1[f]=="LIFE") { 
  Win1.document.write('<FONT FACE="Arial" SIZE="-2" COLOR="rgb(255,0,86)">' + fValue1[f] + '</FONT>');
  }<br>}<br>}
                            else if (fName1[f]=="EC") { 
  Win1.document.write('<FONT FACE="Arial" SIZE="-2" COLOR="rgb(255,0,255)">' + fValue1[f] + '</FONT>');
  }
                           else if (fName1[f]=="ED") {
  Win1.document.write('<FONT FACE="Arial" \text{SIZE}=" -2" \text{COLOR}=" \text{rgb}(255,221,0)" + fValue1[f] + '</FONT>');
  }<br>}<br>}
                            else if (fName1[f]=="HEALTH") { 
  Win1.document.write('<FONT FACE="Arial" SIZE="-2" COLOR="rgb(174,165,255)">' + fValue1[f] + '</FONT>');
  }<br>}<br>}
                            else { 
  Win1.document.write('<FONT FACE="Arial" SIZE="-2">' + fValue1[f] + '</FONT>');
  }
  } 
  …
```
# **LITERATUUR**

The ArcIMS 3 Architecture. An ESRI White Paper, May 2000

Customizing ArcIMS – HTML Viewer (version 3.0), ESRI, August 2000

Using ArcIMS 3, ESRI, 2001

Web site project Rijks Planologische Dienst: http://www.cscreen.net/WTCN\_concept/index.html

Health index Web site sectie GIS-technologie: http://webmap.geo.tudelft.nl/website/health

Eerder verschenen rapporten in deze reeks:

- ¾ GISt Report No. 1, Oosterom, P.J. van, Research issues in integrated querying of geometric and thematic cadastral information (1), Delft University of Technology, Rapport aan Concernstaf Kadaster, Delft 2000, 29 p.p.
- ¾ GISt Report No. 2, Stoter, J.E., Considerations for a 3D Cadastre, Delft University of Technology, Rapport aan Concernstaf Kadaster, Delft 2000, 30.p.
- ¾ GISt Report No. 3, Fendel, E.M. en A.B. Smits (eds.), Java GIS Seminar, Opening GDMC, Delft, 15 November 2000, Delft University of Technology, GISt. No. 3, 25 p.p.
- $\triangleright$  GISt Report No. 4, Oosterom, P.J.M. van, Research issues in integrated querying of geometric and thematic cadastral information (2), Delft University of Technology, Rapport aan Concernstaf Kadaster, Delft 2000, 29 p.p.
- ¾ GISt Report No. 5, Oosterom, P.J.M. van, C.W. Quak, J.E. Stoter, T.P.M. Tijssen en M.E. de Vries, Objectgerichtheid TOP10vector: Achtergrond en commentaar op de gebruikersspecificaties en het conceptuele gegevensmodel, Rapport aan Topografische Dienst Nederland, E.M. Fendel (eds.), Delft University of Technology, Delft 2000, 18 p.p.
- $\triangleright$  GISt Report No. 6, Quak, C.W., An implementation of a classification algorithm for houses, rapport aan Concernstaf Kadaster, Delft 2001, 13.p.
- ¾ GISt Report No. 7, Tijssen, T.P.M., C.W. Quak and P.J.M. van Oosterom, Spatial DBMS testing with data from the Cadastre and TNO NITG, Delft 2001, 119 p.